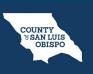

### NOTE: You must have the client open before moving forward with these instructions.

1. Make sure you have the client open.

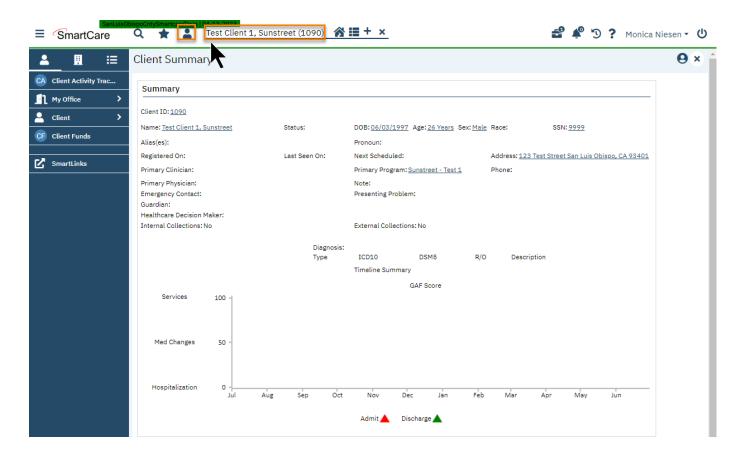

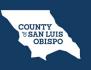

2. On the left hand navigation, click on Client and scroll down and select Treatment Team

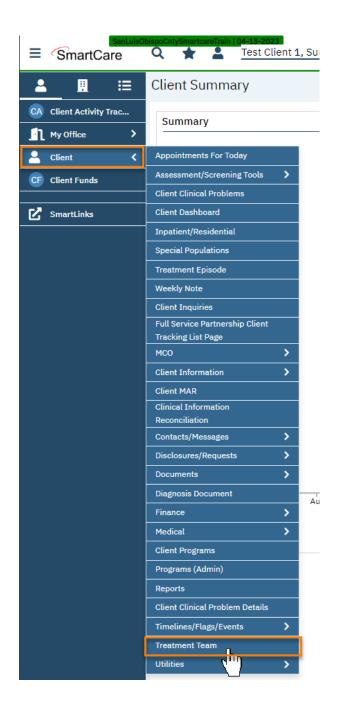

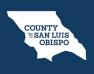

# How To View/Add Who's On The Client's Treatment Team

3. This takes you to the **Treatment Team list page**.

| <b>≜</b>                | Treatment Team (1)       |                              |                |            |          | Ө☆★ፊ[        | י נ |
|-------------------------|--------------------------|------------------------------|----------------|------------|----------|--------------|-----|
| CA Client Activity Trac | All Roles 🗸              | Active  As of 06/0           | 8/2023         |            |          | Apply Filter |     |
| Client >                | Treatment Team Member    | Role                         | Phone          | Start Date | End Date | Status       |     |
| CF Client Funds         | <u>Soares, Melissa K</u> | Program Assignment Staff: Su | 0 - 06/05/2023 |            | Active   |              |     |
| SmartLinks              |                          |                              |                |            |          |              |     |

# How To View/Add Who's On The Client's Treatment Team

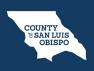

4. To add a treatment team member, click the New icon.

| <b>≜</b>                | Treatment Team (1)    |                              |        |            |          | ₿☆★          |
|-------------------------|-----------------------|------------------------------|--------|------------|----------|--------------|
| CA Client Activity Trac | All Roles 🗸           | Active   As of 06/0          | 8/2023 |            |          | Apply Filter |
| Client >                | Treatment Team Member | Role                         | Phone  | Start Date | End Date | Status       |
| Client Funds            | Soares, Melissa K     | Program Assignment Staff: Su | 0 -    | 06/05/2023 |          | Active       |

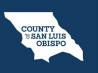

How To View/Add Who's On The Client's Treatment Team

5. A pop-up will appear. Click OK.

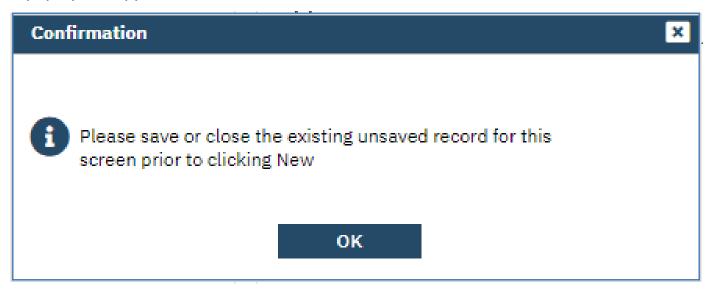

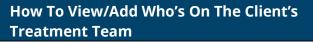

6. This takes you to the Treatment Team Details screen. Select what type of contact person this is: Contact, External, or Staff.

| ≡ SmartCar             |    | Q 🛨 🚨                       | Test Client 1, Suns | treet (1090) | <u> ☆ III + ×</u> |         | <b>e</b> 🌾 | 🕉 <b>?</b> Monica N | iesen 🕶 Ů |
|------------------------|----|-----------------------------|---------------------|--------------|-------------------|---------|------------|---------------------|-----------|
| <b>. .</b>             | ≣  | Treatme <b>t</b> T          | eam Details         |              |                   |         |            | Ө № 🛅 🗅 🚺           | Save ×    |
| CA Client Activity Tra | IC | Treatment Tear              | m                   |              |                   |         |            |                     |           |
| My Office              | >  | Treatment T                 | eam Member          |              |                   |         |            |                     |           |
| Client                 | >  | <ul> <li>Contact</li> </ul> |                     | 🔿 Externa    | al                | ⊖ Staff |            | Active              |           |
| CF Client Funds        |    | Start Date                  | <b>iii *</b>        | End Date     | iii ▼             |         |            |                     |           |
| SmartLinks             |    | Contact<br>Role             | ~                   | Program      | ~                 |         |            |                     | _         |
|                        |    | Phone Numb                  | pers                |              | Addresses         |         | Comments   |                     |           |

HEALTH AGENCY

COUNTY ଟ SAN LUIS OBISPO

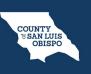

### How To View/Add Who's On The Client's Treatment Team

- 7. If the person you're adding is a SmartCare user, select Staff.
  - a. Enter the staff's name and select them from the search results. This will pull forward any information, such as phone number or address, that's tied to the staff in their staff set-up.
  - b. Enter the start date, which is when this person became a member of the treatment team.
  - c. Enter their role as well as what program they work in.
  - d. Add any comments.
  - e. Click Save.

| eatment       | Team Details  |   |           |                               |         | 😌 🔩 🛅 🗋 Save |
|---------------|---------------|---|-----------|-------------------------------|---------|--------------|
| Treatment Tea | am            |   |           |                               |         |              |
| Treatment 1   | Team Member   |   |           |                               | 7       |              |
| O Contact     | b             |   | O Externa | at i                          | O Staff | Active       |
| Start Date 0  | 1/17/2023     | - | End Date  | <b>•</b> -                    |         |              |
| Staff S       | itaff, Nurse  | Y |           |                               |         |              |
| Role M        | Nurse         | ~ | Program   | Outpatient MH Adult-12/30/2 🗸 |         |              |
| Phone Num     | bers          |   |           | Addresses                     |         | Comments     |
| r none ritani | isers         |   |           | Addresses                     |         | Comments     |
| Phone Number  | r: 7605783774 |   |           |                               |         |              |
|               |               |   |           |                               |         |              |
|               |               |   |           |                               |         |              |
|               |               |   |           |                               |         |              |
|               |               |   |           |                               |         |              |
|               |               |   |           |                               |         |              |

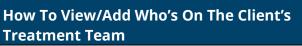

- 8. If the person you're adding is a **contact person** that's already in the Client Information screen, select Contact.
  - a. Select the contact person from the dropdown list. This will pull forward any information, such as phone number or address that has been entered for them in the Client Information screen.
  - b. Enter the start date, which is when this person became a member of the treatment team.
  - c. Enter their role.
  - d. Add any comments.
  - e. Click Save.

| eatment Team Details      |             |                            |                 | ⊖ 45 🛍 🗋 |   |
|---------------------------|-------------|----------------------------|-----------------|----------|---|
| Treatment Team            |             |                            |                 | e        |   |
| eatment Team Member       |             |                            |                 |          |   |
| Contact b                 | O External  |                            | ) Staff         | Active   |   |
| Start Date 01/17/2023 📋 - | End Date    | <b>□</b> -                 |                 |          |   |
| Contact Anderson, Bob     |             |                            |                 |          |   |
| Role Family/Friend        | Program Out | patient MH Adult-12/30/2 🗸 | •               |          |   |
| Phone Numbers             | A           | ddresses                   |                 | Comments | Y |
| Phone Numbers             | A           | ddresses                   |                 | Comments | - |
|                           | F           | fornet 123 Erhardt St hear | vyton, CA 90001 |          |   |
|                           |             |                            |                 |          |   |
|                           |             |                            |                 |          |   |
|                           |             |                            |                 |          |   |
|                           |             |                            |                 |          | 1 |
|                           |             |                            |                 |          |   |

COUNTY SAN LUIS OBISPO

How To View/Add Who's On The Client's Treatment Team

- 9. If the person you're adding is an **external resource**, that has not yet been added to the Client Information screen, select External.
  - a. Enter the information, including name, role, start date, organization, and contact information.
  - b. Click Save.

|              | Team Member    |           | 9                                                                                                    |         |   |          |
|--------------|----------------|-----------|----------------------------------------------------------------------------------------------------|---------|---|----------|
| O Contact    |                | O Externa |                                                                                                    | ◯ Staff |   | Z Active |
| Start Date   | 01/17/2023 🛗 🕶 | End Date  | <b></b>                                                                                                    |         |   |          |
| First Name   |                | Last Name |                                                                                                    | Suffix  | ~ |          |
| Role         | ~              | Program   | Outpatient MH Adult-12/30/2 🗸                                                                                                    |         |   |          |
| Email        |                |           |                                                                                                    |         |   |          |
| Organization |                |           |                                                                                                    |         |   |          |
|              |                |           |                                                                                                    |         |   |          |
| hone Nur     | mbers          |           | Addresses                                                                                                    |         |   | Comments |
| Business     | •              |           | Home 💌                                                                                                    |         |   |          |
| Business 2   |                |           |                                                                                                    |         |   |          |
| Fax          |                |           |                                                                                                    |         |   |          |
| - 8.X.       | hanned .       |           | A CONTRACTOR OF A CONTRACTOR OFTA CONTRACTOR OFTA CONTRACTOR OFTA CONT |         |   |          |
| ome          | •              |           | Mailing                                                                                                    |         |   |          |

**Treatment Team** 

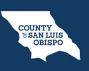

10. To edit or remove a treatment team member, click on their name from the Treatment Team list page. This takes you to the Treatment Team Details page.

| All Roles           | ~ | Active     | ~        | As of 01/2 | 21/2023   | <b>Ö</b> * |            |          | Apply Filter |
|---------------------|---|------------|----------|------------|-----------|------------|------------|----------|--------------|
| Treatment Team 10   |   | Role       |          |            | Phone     |            | Start Date | End Date | Status       |
| Staff. Psychiatrist |   |            |          |            | (888) 123 | 3-4567,    | 12/31/2022 |          | Active       |
| Clinician, Robert   |   | Program As | signment | Staff: O   | (760) 578 | 8-3774     | 12/30/2022 |          | Active       |

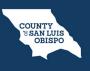

- a. To remove a treatment team member, make sure to add an end date and de-select the "Active" checkbox.
- b. Once you've finished making your changes, click Save.

| reatmer    | nt Team Details     |   |          |                               |       | ⊖ i 49 m 🗅 🗖 9 |        |   |
|------------|---------------------|---|----------|-------------------------------|-------|----------------|--------|---|
| Treatment  | Team                |   |          |                               |       |                |        | b |
| Treatmer   | nt Team Member      |   |          |                               |       |                |        |   |
| Contact    |                     |   | O Extern | al                            | Staff | a              | Active |   |
| Start Date | 12/31/2022 🛗 🕶      |   | End Date | ii ▼                          |       | -              |        |   |
| Staff      | Staff, Psychiatrist |   | -        |                               |       |                |        |   |
| Role       | Psychiatrist        | ~ | Program  | Outpatient MH Adult-12/30/2 🗸 |       |                |        |   |
| Phone Nu   | umbers              |   |          | Addresses                     |       | Commer         | nts    |   |
| Phone Num  | ber: 8881234567     |   |          | 1610 Arden Way Suite 175      |       | ]              |        |   |
| Phone Num  | ber: (760) 578-3774 |   |          |                               |       |                |        |   |